ا بەنام خدا

## **روش نصب نرم افزار (5.5 7STEP**(

## SIMATIC STEP 7 Professional 2010

نرم افزار به صورت Autorun اجرا ميشود و ميتوانيد مراحل Setup را اجرا كنيد.

در حين نصب پنجره اي به شكل زير باز ميشود كه بايد مقداري صبر كنيد تا مراحل كاملاً انجام شود:

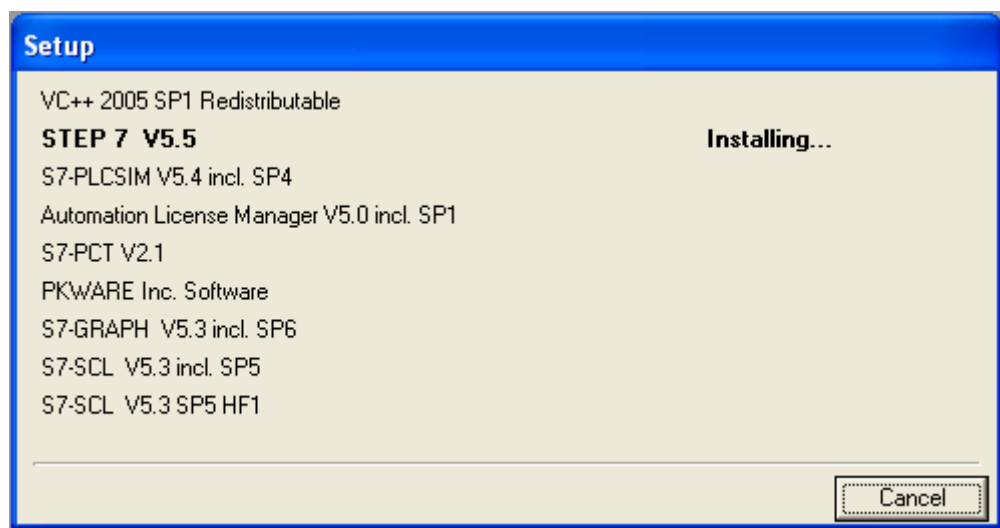

بعد از اتمام Setup برنامه به صورت Demo ميباشد كه براي Crack كردن آن به اين ترتيب عمل ميكنيم:

از پوشه Crack در DVD فايل Crack.exe را بر روي هارد كپي ميكنيم و رمزي را وارد ميكنيم كه پوشه اي به نام EKB\_Simatic\_Crack ايجاد ميشود .

حالا از داخل پوشه فوق فايل exe26.\_08\_2009\_Install\_EKB\_Simatic را اجرا ميكنيم كه پنجره اي به شكل زير باز ميشود:

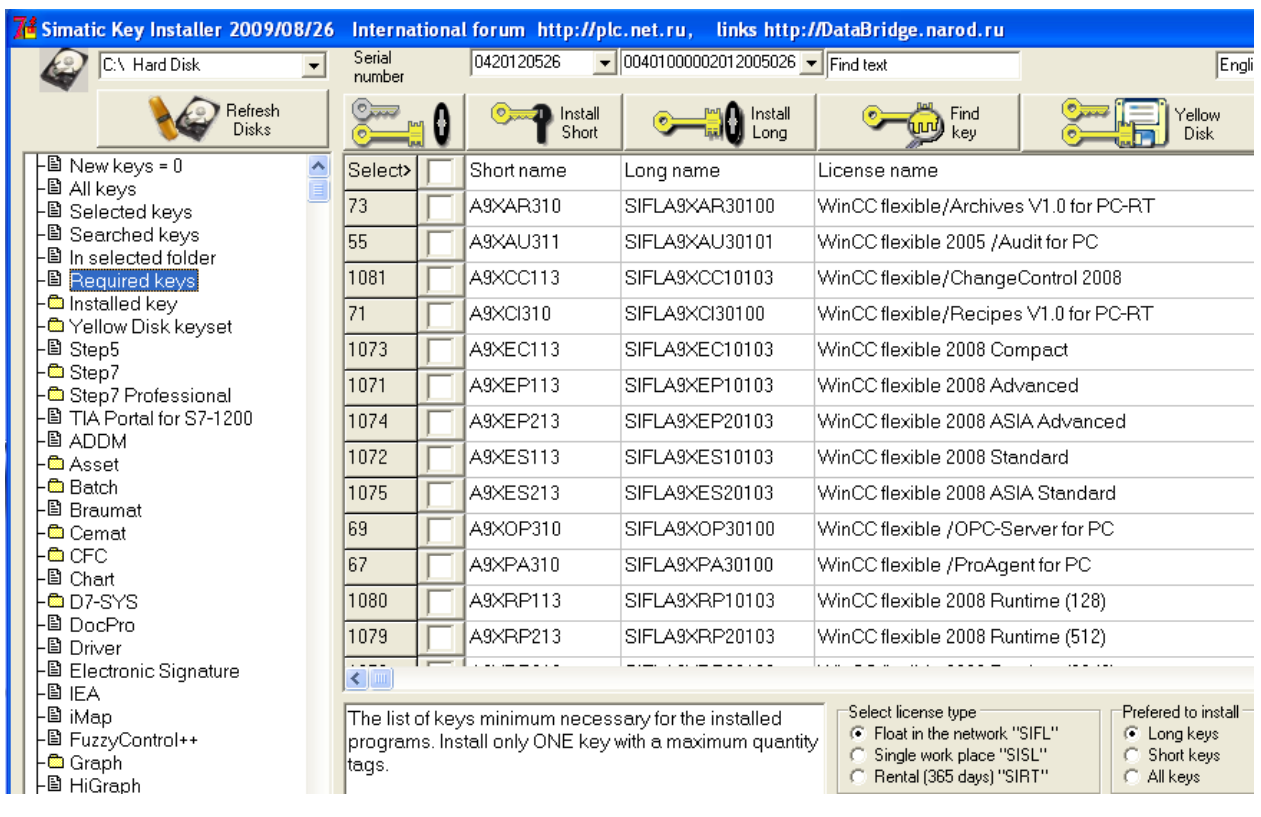

توجه : بدون تعغير دادن پيش فرضها كَزينه install long يا install short را انتخاب ميكنيم تا نرم افزار Crack شود

تمام پنجره ها را ببندید و .5.5 Step7 را اجرا کنید.

نکنه : در بعضی از سیستمها باید یك بار كامپیوتر خود را ریست كنید .

\* برنامه قابل اسفاده برای شاکاربر عزیز می باشد\*

\* جو<sub>لن ا</sub>لکترونیک\*

WWWW.JAWANELEG.GOM

TEL: 66728460 & 66712719 **FAX: 66711319**